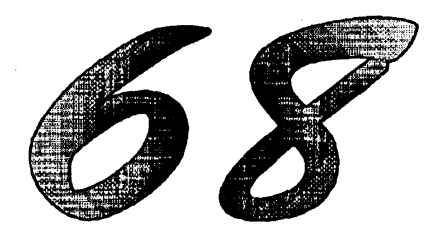

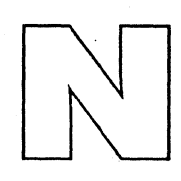

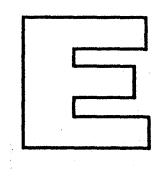

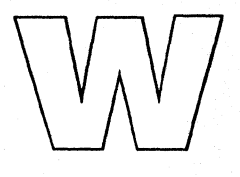

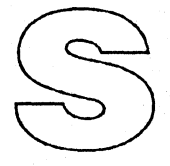

Issue No. 11 November 1990

# **IN THIS ISSUE**

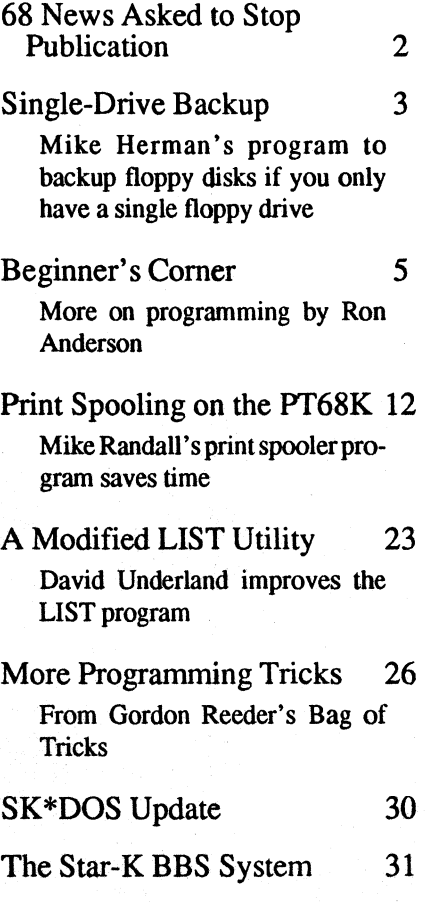

# **68 News Asked to Stop Publishing**

Just about the time we mailed out the previous issue of 68 *News,* we learned that a new "68" magazine has been formed. It seems that this past summer, when we fell a few months behind schedule, some of our good friends took that to mean that 68 *News* was dead. And so they decided to start another newsletter, tentatively called *The 68xxx Machines.* We have now been asked to stop publishing 68 *News,* send *The 68xxx Machines* our subscription list, transfer our subscribers to them, and send them our articles and ads to be published there.

*The 68xxx Machines* will be a bit different from 68 *News.* While their per-issue subscription rates will be somewhat lower than ours (\$1 per issue for them, vs. \$1.67 per issue for us), their ad rates are generally much higher (\$75 for a half page in *The 68xxx Machines* vs. \$10 for a half page in 68 *News).* To get the advertisers to help pay for the costs, *The 68xxx Machines* will have to cover a hardware and software from many vendors. In other words, *The 68xxx Machines*  would cover not just SK\*DOS, but also perhaps *OS-9.* or Minix (a Unix clone) ,as well as other hardware and software. The idea is to form a common magazine, replacing the many newsletters that individual vendors now send out themselves.

On the surface. I think this is a fine idea. The 68xxx world is small. and bringing it together under one roof can be beneficial to all. But I have several reservations.

When a magazine has to cover many different systems, the space devoted to anyone has to be limited. There just may not be enough room for the material anyone of us wants to see, and there may be much that we have no interest in.

Second, on a long-term basis, a magazine that relies heavily on advertisers must of necessity follow the majority of its readers. For example, some of the people involved with setting up the magazine are heavily into the Radio Shack Color Computer (CoCo). Since there are so many more CoCos than almost anything else, the magazine might tum into a CoCo magazine, for all I know.

I have seen cases where one vendor or group managed to take over a magazine and effectively downplay or even exclude other points of view. Whether it was preferential treatment from the publisher, or just a simple matter of one prolific vendor flooding the magazine with news releases, ads. articles. and photos, the ultimate effect is the same  $-a$  stilted, one-sided, unfair magazine. For example, I remember one vendor who wrote a monthly column (and even gave talks at meetings organized by the magazine), which turned out to plug all his own products and ignore everyone else's. It was designed to *look* impartial, but was in fact a free advertisement which made it look as though the magazine supported his products above those of other advertisers. I have no indication that this will happen with *The 68xxx Machines,* but I am afraid that it *might.* 

As a result. I have decided to go with *The 68xxx Machines's* suggestion on a trial basis. If the first issue comes out in January as expected, then you will receive an issue of *The 68xxx Machines* instead of 68 *News*. Beyond that, things are less certain. I suspect that the ultimate solution may be to substitute *The 68xxx Machines* on an issue-for-issue basis, but still come out with an occasional issue of 68 *News* to cover material which may not be appropriate for *The 68xxt Machines,* or for which they may simply not have room.

Let me know What you think.

# **Single-Drive Backup Program**

## by Mike Herman

Here is a useful program for those of us running SK\*OOS on a system with just one floppy drive and too little memory for a RAMdisk. It is a backup program which allows making a copy of an entire disk on just one floppy drive. It copies as much of the disk into memory as fits, asks you to insert the destination disk, and copies the data out to the disk. If the memory is not large enough, then it asks you to swap disks several times, until the entire disk is copied.

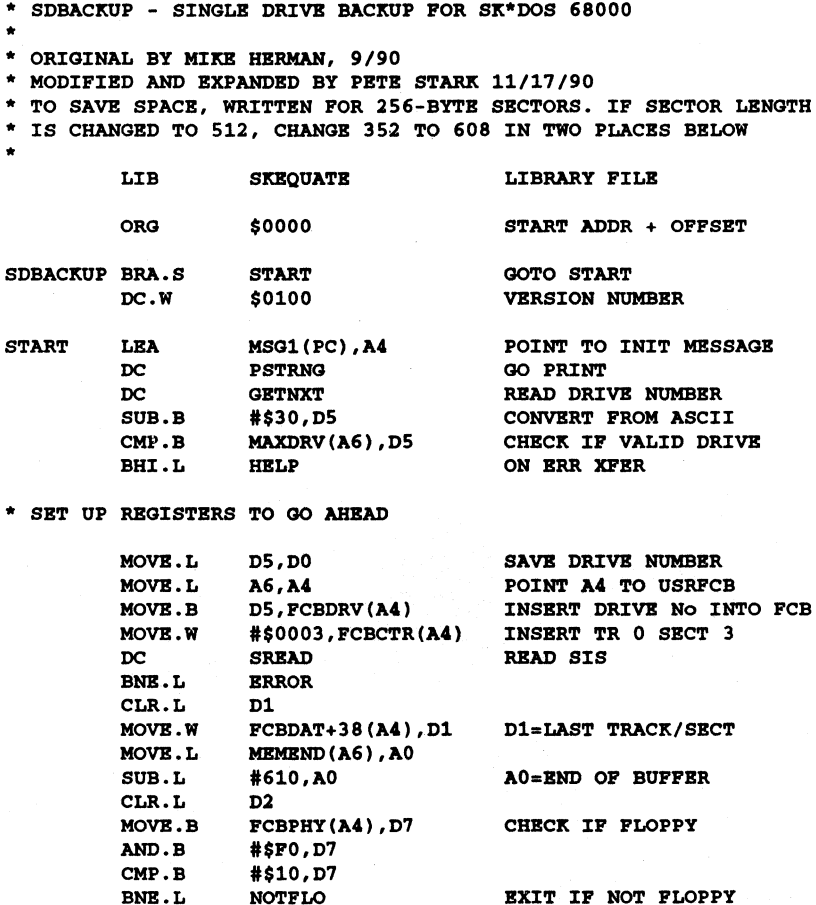

\* REGISTER USAGE:

- \* DO=DRlVE NUMBER D1.W=LAST TRACX/SBC ON DISX
- \* **D2.W=LAST TRK/SEC READ** D3=READ FLAG D4=BOF FLAG
- AO=BND OF BUFFER A1=LAST BUFFER USED

4

68 News

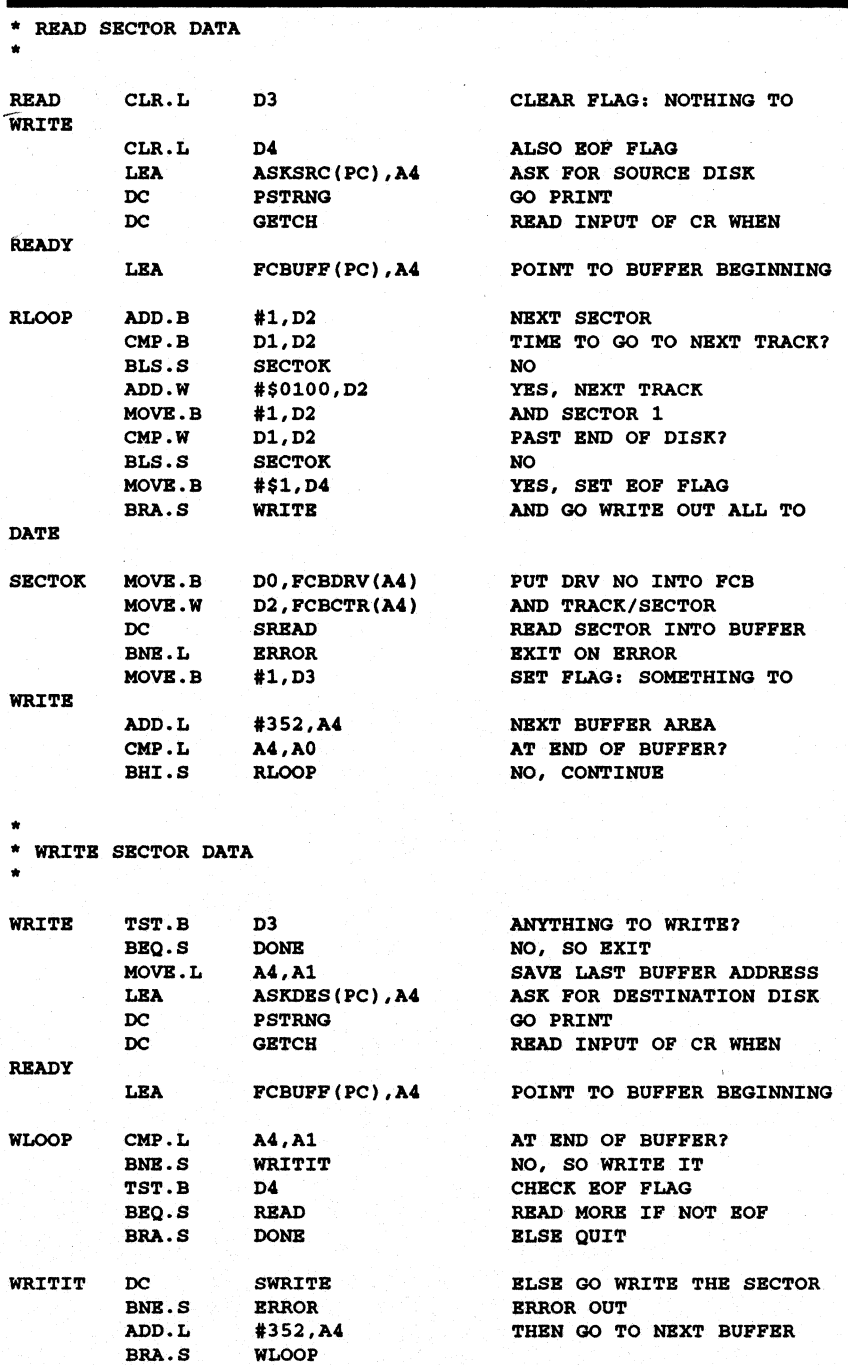

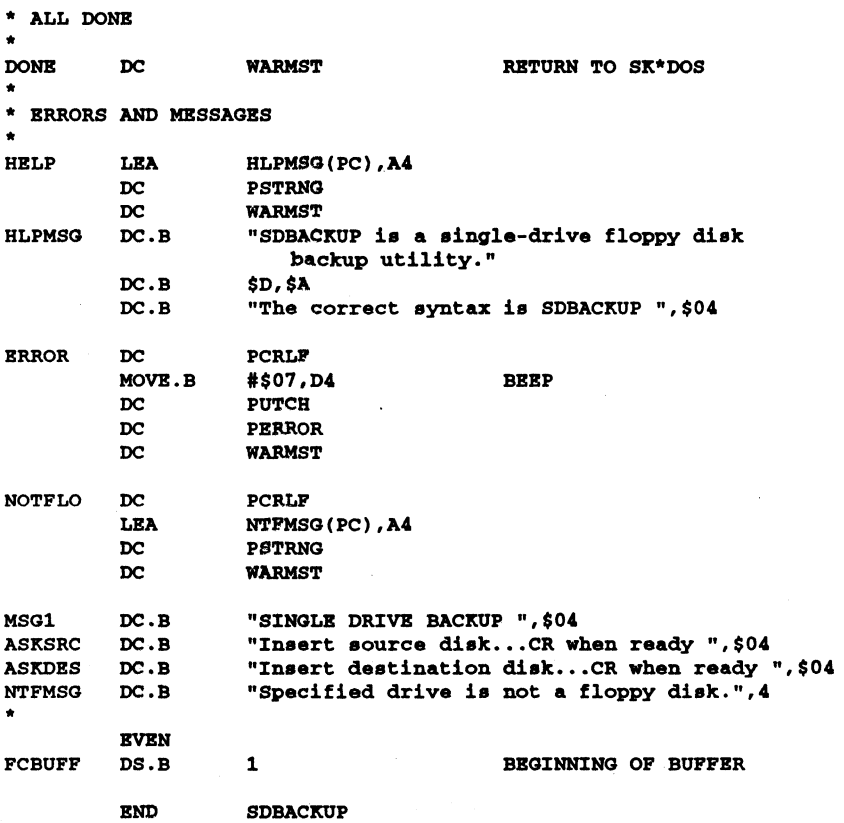

# **Beginner's Corner**

## by Ron Anderson

I guess we ought to change the name of this to Assembler Comer, at least for the time being. Rather than forge on ahead very quickly into files and file handling, I thought perhaps we ought to spend a little more time on our program to add numbers. First, let's start with the program from last month and fix a deficiency. DECIN, as you will recall, won't accept negative numbers. Let's fix that problem by modifying our subroutine GETS1R. Since that routine is going to get more specific, I am going to rename it GETNUM. We'll fix it so that it looks to see if the first character it sees is a "-". If so, we'll tuck away that information and not put the minus sign in STRBUF. Then later, when we return from DECIN, we will check whether the value is negative and NEGATE the number if that is the case. It is easier to do than to describe in words.

Program ADD4 meets these requirements and brings up an example of something I mentioned previously but didn't explain at the time. I said that the

 $68$  News

designers of the 68000 had placed a limitation on programmers. If a variable is tucked away along with the program access to it is limited. Look at the ADD4 listing below. The variable SIGN is declared at the end of the program. I can do this:

KOVB.B SIGN(PC) ,DO

but the following is illegal:

KOVB.B DO,SIGN(PC)

PC relative addressing can be used to read the value in a variable, but not to write a value to the variable. Instead we must go through two steps to use another addressing mode (We haven't formally talked about addressing modes yet).

```
LEA SIGN(PC) ,AO 
KOVB.B DO, (AO)
```
This method will always work: for writing to a memory location. Now I'll include the listing of ADD4. I've started with a fresh uncommented version and only commented the changes.

\* ADD TWO NUMBERS INPUT BY USER NAM ADD4 \* EQUATES VPOINT EQU \$AOOO WARMST EQU \$A01E PSTRNG EQU \$A035 PCRLF EQU \$A034 OUT5D EQU \$A038 DECIN EQU \$A030 GETCH EQU \$A029 LPOINT EQU 758 START DC VPOINT MOVB.L A6,AO LEA MSG1(PC) ,A4 DC PSTRNG BSR.S GETNUM CHANGED SUBROUTINE LEA STRBUP(PC),A1 KOVB.L A1,LPOINT(AO) DC DECIN KOVB.B SIGN(PC),D1 GET THE NEGATIVB SIGN PLAG BEQ. S ADD1 IF ZERO. NOT NEGATIVB NEG.W D5 OTHERWISE NEGATE THE NUMBER ADD1 KOVB.W D5,DO LEA MSG2(PC), A4 DC PSTRNG BSR.S GETNUM LEA STRBUF(PC), A1 KOVB.L A1,LPOINT(AO) DC DECIN KOVB.B SIGN(PC) ,D1 SAME COMMENT AS ABOVB BEQ.S ADD2 NEG.W D5 ADD2 ADD.W D5,DO LEA MSG3(PC).A4 DC PSTRNG

```
CLR.L D5 
MOVE.W DO.D4
DC 0UT5D
DC WARMST
* GRTNUM SUBROUTINE
GETNUM LEA STRBUF(PC).A1
 LEA SIGN (PC) ,A2 POINT AT SIGN VARZABLE 
CLR.B (A2) SET SIGN PALSB 
GBT1 DC GETCR 
 CMP.B #'-', D5 SEE IF FIRST CHARACTER IS MINUS SIGN
BNE.S GET2 IF NOT, ALL IS OK
MOVE.B #$PF, (A2) IF SO, SET SIGN FLAG NON-ZERO
BRA.S GET1 DON'T PUT "-" IN BUFFER
GET2 CMP.B #$20.D5 FROM HERE ON THERE ARE NO CHANGES.
BBQ. S DONGET 
CMP.B #50D.D5BBQ.S DONGBT 
MOVE.B D5, (A1)+ 
BRA.S GET1
DONGET MOVE.B #$0D, (A1)
RTS 
MSG1 DC.B "INPUT FIRST NUMBER ", $04
MSG2 DC.B "INPUT SECOND NUMBER ", $04
MSG3 DC.B "SOM lSI ",$04 
SIGN DC.B 1 
STRBUP DS.B 30
```
**BND START** 

Our program is growing. Note near the beginning of the program we have used MOVE.B SIGN(pc),Dl. That instruction is followed by a BEQ.S. We haven't talked about the condition code register yet, but let me just say that simply moving a value to a data register causes the value to be tested and some condition codes seL The test for zero is done automatically and the condition code register ZERO FLAG is set appropriately so that the BEQ (branch if an equality test results in a zero value) works after simply moving the value to a register.

You might be thinking that we have done a lot of manipulation to get our "flag" set and cleared and stored away in the SIGN variable. You are absolutely correct. Since I've use  $D1$  in the process, why not eliminate the variable SIGN and simply keep track of it in  $D1$ . Listing ADD5 follows, and it does just that.

```
* ADD TWO NUMBERS INPUT BY USER
HAM ADDS 
*BQOATBS
```
VPOINT BQO \$AOOO WARMST BQO \$A01B PSTRNG BQO \$A035 PCRLF EQU \$A034 OUT5D EQU \$A038 DECIN EQU \$A030 GETCH EQU \$A029

68 News

LPOINT BQU 758 START DC VPOINT MOVB.L A6,AO LEA MSG1(PC), A4 DC PSTRNG BSR.S GBTNUM LEA STRBUF(PC),A1 MOVE.L A1, LPOINT (AO) DC DBCIN TST.B D1 IF NOT ZERO, SIGN IS NEGATIVE BBQ.S ADD1 NEG. W D5 NEQATB NUMBBR IF NEQATIVB FLAG ADD1 MOVB. W D5, DO LEA MSG2 (PC), A4 DC PSTRNG BSR.S GRTNUM LEA STRBUF (PC) , A1 MOVE.L A1, LPOINT(A0) DC DRCIN TST.B D1 BEQ.S ADD2 NEG.W D5 ADOl ADD.W 05,DO LEA MSG3 (PC) ,A4 DC PSTRNG CLR.L D5 MOVB.W DO,D4 DC OUT50 DC WARMST \* GBTNUM SUBROUTINE GBTNUM LEA STRBUF(PC),Al CLR.B D1 SET SIGN FALSB OR POSITIVB GBT1 DC GBTCH  $CMP.B$  #'-', D5 BNE.S GET2 MOVE.B #\$FF, D1 SET SIGN NEGATIVE BRA.S GET1 DON'T PUT "-" IN BUFFER GET2 CMP.B #\$20,D5 BBQ.S DONGBT  $CMP.B. #$0D, D5$ BBQ.S DONGBT MOVB.B D5, (A1)+ BRA.S GBT1

DONGET MOVE.B #\$0D, (A1) RTS MBG1 DC.B "INPUT FIRST NUMBBR *",\$04*  MSG2 DC.B "INPUT SECOND NUMBER ", \$04 MBG3 DC.B "SUM IS. *",\$04*  STRBUF DS.B 30

BND START

Obviously the new version is simpler and has fewer instructions. Maybe not quite so obviously it is not as easy to follow for anyone but the author. A comment line:

\* Dl is used to keep track of the **sign** of the input **value** 

would surely help clarify the program. In fact, at the beginning of the main program and at the start of any subroutine, it would be a good idea to document the register usage. This is sometimes of great value in debugging a complex program. You can more easily find that you have used a register in a subroutine that was holding something important in the main program or a higher level subroutine.

Now that we have a program that will accept negative values, how about one more improvement. Let's make it so that it will accept numbers until you enter a zero and then print the total. Numbers may be positive or negative. The negative numbers are to be identified by preceding them with a "-" just as we have done so far. The only difference will be to change the prompts from "Enter First Number" and "Enter Second Number" to "Enter Number". We will do an unconditional branch back to get another number and add it until the number is zero and then we will print the total and exit. It will be smaller than our previous program:

```
* ADD NUMBERS INPUT BY USER UNTIL ZBRO IS INPUT 
 NAN ADD6 
* EQUATES 
VPOINT EQU $AOOO 
WARMST BQU $AOIE 
PSTRNG EQU $A035 
PCRLF EQU $A034 
OUT5D EQU $A038 
DECIN EQU $A030 
GETCH EQU $A029
LPOINT EQU 758 
START DC VPOINT GET POINTER TO SK*DOS VARIABLES
 MOVE.L A6,AO SAVE POINTER TO VARIABLES 
 CLR. W DO TO HOLD SUM OF ENTRIES 
ADDO LEA MSGl(PC),A4 
 DC PSTRNG 
 BSR.S GBTNUM 
 LEA STRBUF(PC) ,AI 
 MOVE.L Al,LPOINT(AO) 
 DC DECIN 
 TST.B Dl IF NOT ZERO, SIGN IS NEGATIVE 
 BEQ.S ADDI 
 NEG.W D5 
ADDI ADD.W D5,DO 
 CMP.W #O,D5 
 BNE.S ADDO IF NOT ZERO GO GET MORE 
 LEA MSG3 (PC) ,A4 
 DC PSTRNG 
 CLR.L D5 
 MOVE.W DO,D4
```
DC oUT5D DC WARMST

```
* GETNUM SUBROUTINE 
GETNUM LEA STRBUP(PC),Al 
 CLR.B Dl SET SIGN PALSE OR POSITIYB 
GETl DC GETCR 
 CMP.B #/-.D5
BNE.S GET2 
KOYB.B #$PP,Dl SBT SIGN NEGATIYB 
 BRA.S GETl DON'T PUT - IN BUPPER 
GET2 CMP.B #$20,D5 
BBQ.S DONGBT 
CKP.B #$OD,D5 
BEQ.S DONGET 
MOVB.B D5, (A1) +BRA.S GETl 
DONGET MOVE.B #$0D, (A1)
 RTS 
KSGl DC.B "INPUT NUMBER ",$04 
MSG3 DC.B "SUM IS: ", $04
STRBUP DS.B 30
```
#### BND START

Make the changes in the previous program and assemble this one as ADD6. Gi ve it a try. This one assembled correctly on the first try and did what I expected it to do. Now you can balance your checkbook provided your balance never exceeds \$327.67 nor is in the red by more than \$327.68. (Just omit the decimal point in your entries). I'll leave it as the first exercise for you to work independently, to change the .W arithmetic to .L arithmetic. I believe DECIN will already work for Longs, but you will have to use OUTIOD rather than OUT5D in order to print out the longer number. When you get done, you can balance your checkbook if the numbers are less than about \$20,000,000. If that is a problem for you, let me know and we will do a double precision long integer version that can handle the National Debt!

On a different subject, it might be time to introduce afew more quirks in the 68000 instruction set (hereafter when I say 68000 I mean the entire family, it gets tiresome to write 68XXX all the time). There is a special short instruction that may be used to add a small amount to a register. Edit the following two line program and assemble it using ASM:

ADD.W #1,00 ADDQ.W #1,DO END

You will get the following listing: 00002 00000000 06450001 00003 00000004 5245 0000004 00000006

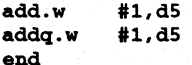

Notice that the second line generates a shorter instruction (i.e. hex code) than the first. In fact the first is a 4 byte instruction and the second is only 2. The Q

(for Quick) version of Add and Subtract work for immediate values from 1 to 8. There were three bits left over in the instruction (speaking loosely) so the people who worked out the instruction set coded the immediate value right into the instruction. In the case of the regular ADD instruction the amount to be added is coded in the second word of the instruction (the 0001 in the above listing). Again, I will refer you to the 68000 user's manual or your book on assembler programming on the 68000. The situation here is similar to the one that we discussed in considering the branch instructions, BRA vs. BRA.S. The shorter form of the instruction is more limited in scope but it reduces the size of the object code and it runs faster, and so should be considered if speed is critical. With a megabyte of memory available, you might well ask why a programmer should worry about saving two bytes here and there, and the question is valid. Back in the days when a computer had 4K of memory, programmers were very concerned about saving a few bytes, and some of this is a holdover from those days. Obviously with all that memory, space is no longer as important a consideration, but speed might be a larger one.

Generally compilers ignore these shortcut instructions and use the BRA form and the ADD form without exception. This is a case of simplifying the compiler at the expense of a few more bytes of code. I ought to mention that some assemblers automatically choose the correct instruction. ASMK from Palm Beach Software, for example, will generate an ADDQ machine code wherever an ADD has a value within proper range. ASMK won't accept an ADDQ instruction, however. It wants to do it automatically and it balks with an error message if you try to tell it to use the ADDQ. ASMK does something else that is rather nice. If you use a BRA.. instruction, and it is within the range of a BRA.S, it will flag the instruction so you can change it. In this case, the assembler doesn't do it automatically, but it does tell you that you may do it. In a long program you may find that when you change all the flagged branch instructions to short branches, a few more will be brought within range, so the process is iterative. Perhaps this is why the assembler doesn't do it automatically.

Our program from above yields the following when assembled with ASMK:

000000 5245 <br>000002 4E71 4E71 4E71 addg.w #1.d5 000002 4E71 4E71 4E71 UNRECOGNIZABLE MNEMONIC OR MACRO end

It automatically generates the machine code for ADDQ on the ADD.W instruction, and it complains when you try to tell it to use ADDQ.

If you look through the user's guide you will find a couple other versions of ADD. Both of the assemblers mentioned here handle those automatically. In the original instruction set we would have to use ADDI #32,D7. Both assemblers see the immediate sign (#) and generate the ADDI instruction. ADDA is also mentioned for use in adding to an address register. This is also handled by both assemblers. There are a few more subtle differences in the two assemblers that we needn't worry about for the present.

Well, next time we will get into reading from and writing to disk files. I promise. Perhaps at that point, you will be able to read and understand books on the subject without help.

I truly hope these four articles have helped you to get started. Somehow it is difficult to get through that first step of firing up the computer and getting it to do something. Welcome to the world of computer programmers as opposed to being appliance users. Future columns will deal with using compilers and interpreters, and reviews of software that you can use.

# **Print Spooling on the PT68K-2**

### by Dr. **Michael RandaU**

*(Editor's Note: Mike sent us the enclosed code for inclusion in the 68 News, but did not enclose an article with it. I have therefore added the following paragraphs by way of explanation.)* 

A *print spooler* lets you print a file at the same time as you do something else; the word *spooler* dates back to the early days of large computers, when the file was written to a spool of tape, to be printed at a later time. For example, a print spooler allows you to print out an assembly listing at the same time as you edit or assemble another file.

Without a print spooler, you would have to wait until the printing is finished before you could edit or assemble the next file; the spooler allows you to do both at the same time. The computer can handle both jobs easily because printing keeps the printer busy, but involves relatively little work for the CPU.

The print spooler is nothing more than a program (or actually, two programs in our case), which sets up a timer (the DUART in our case) to generate periodic interrupts. Each time this interrupt arrives, the CPU stops the current program (which may be an editor, assembler, or any other program you might be running), temporarily goes off to send the next character to the printer, and then resumes your program as if nothing had happened. Since the interruption is very short, you will generally never notice that the CPU went off to do something else for a moment.

To use Mike's print spooler, you must do three things:

Step 1. Prepare the file or files you want to print. For most normal text files, the file may already exist as .TXT files, in which case you need do nothing. In some cases, you may have to go out of your way to prepare the file. For example, to spool an assembly listing, you will have to tell the assembler to write a listing file, rather than print it directly. This could be done by redirecting its output to a file. For example, the command

## ASK TESTPILB -B 4.LISTFILE.OUT

would tell the assembler to assemble TESTFILE, not generate a binary file, and send all output to a file called LISTFlLE.OUT on drive 4. (On my system, drive 4 is generally a RAMdisk, so this would be a strictly temporary file.)

Step 2. Use the DEVICE command to load the PARSPOOL printer driver and call it PSPL. The following command would do the job:

#### DEVICE PARSPOOL AT 3 AS PSPL

Note that a different driver is needed; the normal PARALLEL driver you may have been using to date is not set up for spooling.

Step 3. Use the PRINT command to send the file to the driver. In our example, the command would be

#### PRINT LISTFILE

PRINT is used here instead of LIST. Many of you have been using a command such as LIST PRTR to send a listing to a PRTR driver; now you would use PRINT instead. The PRINT command defaults to an extension of .OUT, so we did not need to add an .OUT after LISTFILE; for other extensions, you would need to add it.

The PARSPOOL driver code follows:

NAM PARSPooL.TXT OPT PAG LIB SKEQUATE.TXT PAG

\* PARALLEL DEVICB DRIVER FOR SX\*DOS/68X \* THIS VERSION IS CONFIGURID FOR THE PT-68X-2 COMPUTBR \* IT IMPLEMENTS PRINTBR SPOOLING USING DUART 2 TO + \* GENERATE TIMER INTERRUPTS \* OCNTRL \$0081 GIVES THE CALLER ACCESS TO THE SPOOL \* QUBUE DATA STRUCTURE + \* IT IS BASED ON PETER STARK'S "PARALLEL.TXT" \* PARTS ADDED ARE MARKED "+" PARTS CHANGED ARE MARKED "X" \* THE FORMAT OF A DEVICE DRIVER FOR SX\*DOS IS VERY RIGID, \* BSPBCIALLY AT THE BBGINNING AND VERY BND. YOU MAY

\* SUBSTITUTB YOUR OWN DRIVER CODB, BUT MAKE SURE TO USB THE SAME

\* FORMAT FOR THE DRIVER AS THIS BXAMPLE. NOTE ESPECIALLY THAT \* THIS DRIVER IS NOT BXECUTABLEI IT IS TO BB LOADBD INTO MEMORY

\* BY THB 'DEVICB' UTILITY, AND MUST BB POSITION-INDBPBNDBNT.

\*\*\*\*\*\*\*\*\*\*\*\*\*\*\* IMPORTANT II \*\*\*\*\*\*\*\*\*\*\*\*\*\*\*\*\*\*\*\*\*\*\*\*\*\*

\*\* IF USING ASM. COM TO ASSEMBLE THIS FILE, CHANGE "PAG"

\*\* TO "PAGB" IN LINES 2 AND 3, AND MAKE SURB TO

\*\* USB THE -F OPTION

**\*\*\*\*\*\*\*\*\*\*\*\*\*\*\*\*\*\*\*\*\*\*\*\*\*\*\*\*\*\*\*\*\*\*\*\*\*\*\*\*\*\*\*\*\*\*\*\*\*\*\*\*\*\*\*\*\*\*** 

**\*\*\*\*\*\*\*\*\*\*\*\*\*\*\*\*\*\*.\*\*\*\*\*\*\*\*\*\*\*\*\*\*\*\*\*\*\*\*\*\*\*\*\*\*\*\*\*\*\*\*\*\*\*\*\*\*\*** 

\* PART 1. BBGINNING, VERSION NUMBBR, AND A 'DN' MARKER \* WHICH IS CHBCKED BY 'DBVICB' TO AVOID BRRORS.

**\*\*\*\*\*\*\* •• \*\*\*\*\*\*\*\*\*\*\*\*\*\*\*\*\*\*\*\*\*\*\*\*\*\*\*\*\*\*\*\*\*\*\*\*\*\*\*\*\*\*\*\*\*\*\*\*\*** 

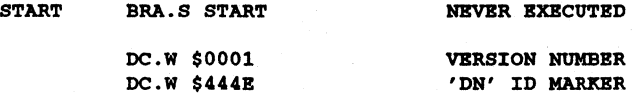

**\*\*\*\*\*\*\*\*\*\*\*\*\*\*\*\*\*\*\*\*\*\*\*\*\*\*\*\*\*\*\*\*\*\*\*\*\*\*\*\*\*\*\*\*\*\*\*\*\*\*\*\*\*\*\*\*\*\*** 

\* PART 2. LENGTH SPECIFICATION. THE NEXT LONG WORD DEFINES

\* THB LBNGTH OP THB DRIVER TO DBVICB.COM. THBEND IS A

\* LABBL WHICH IS PLACBD AT THB VERY BND OP THE DRIVER

14 68 News

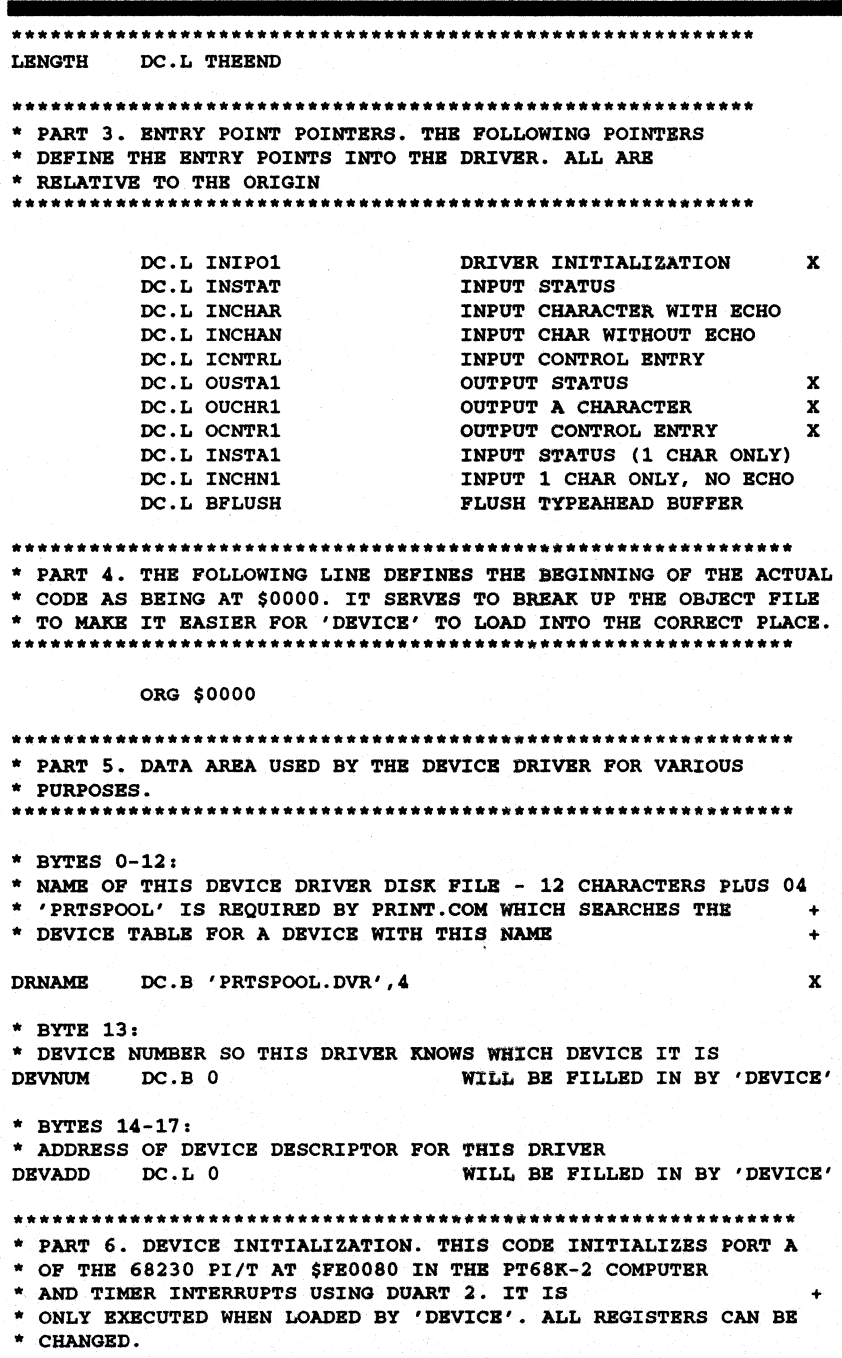

 $\mathcal{I}$ 

• HARDWARE EQUATES POR THE PORTS

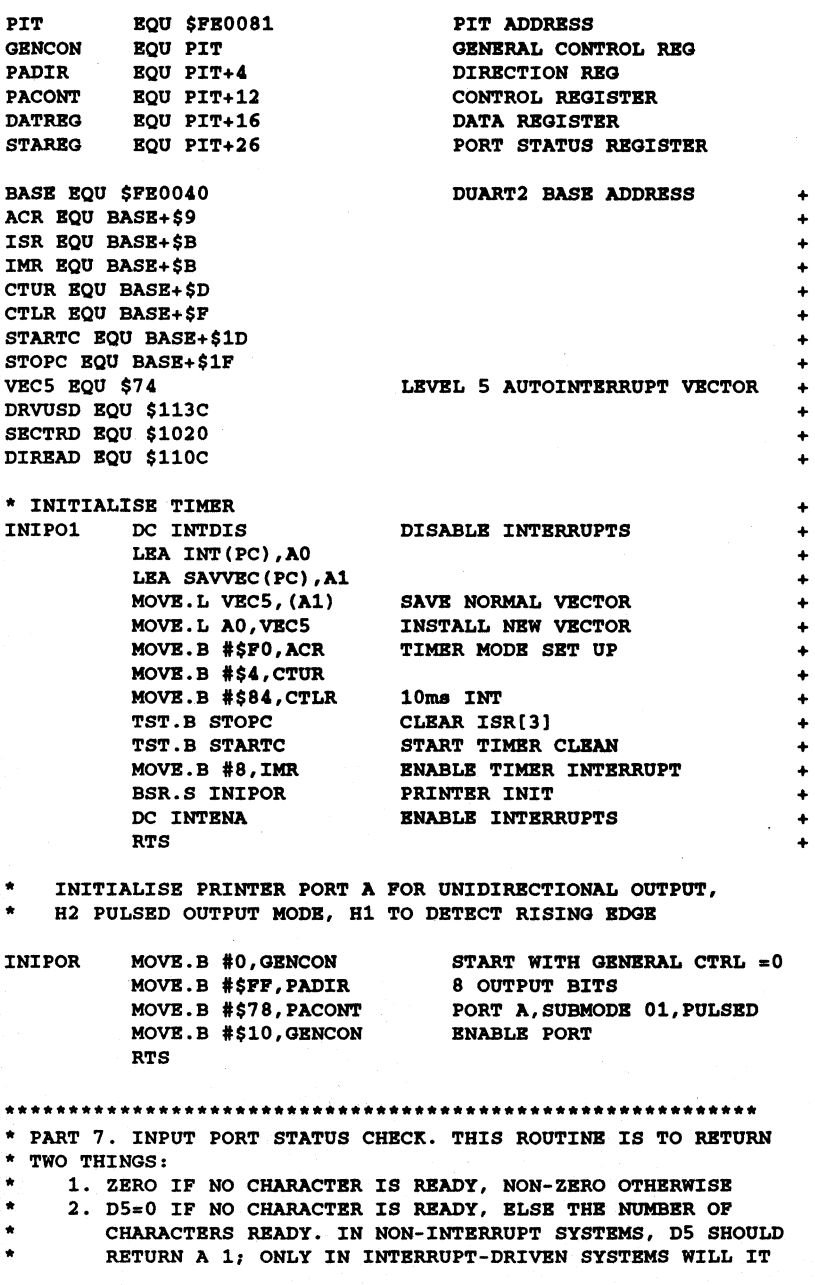

**\*\*\*\*\*\*\*\*\*\*\*\*\*\*\*\*\*\*\*\*\*\*\*\*\*\*\*\*\*\*\*\*\*\*\*\*\*\*\*\*\*\*\*\*\*\*\*\*\*\*\*\*\*\*\*\*\*\*\*\*\*** 

16 68 News

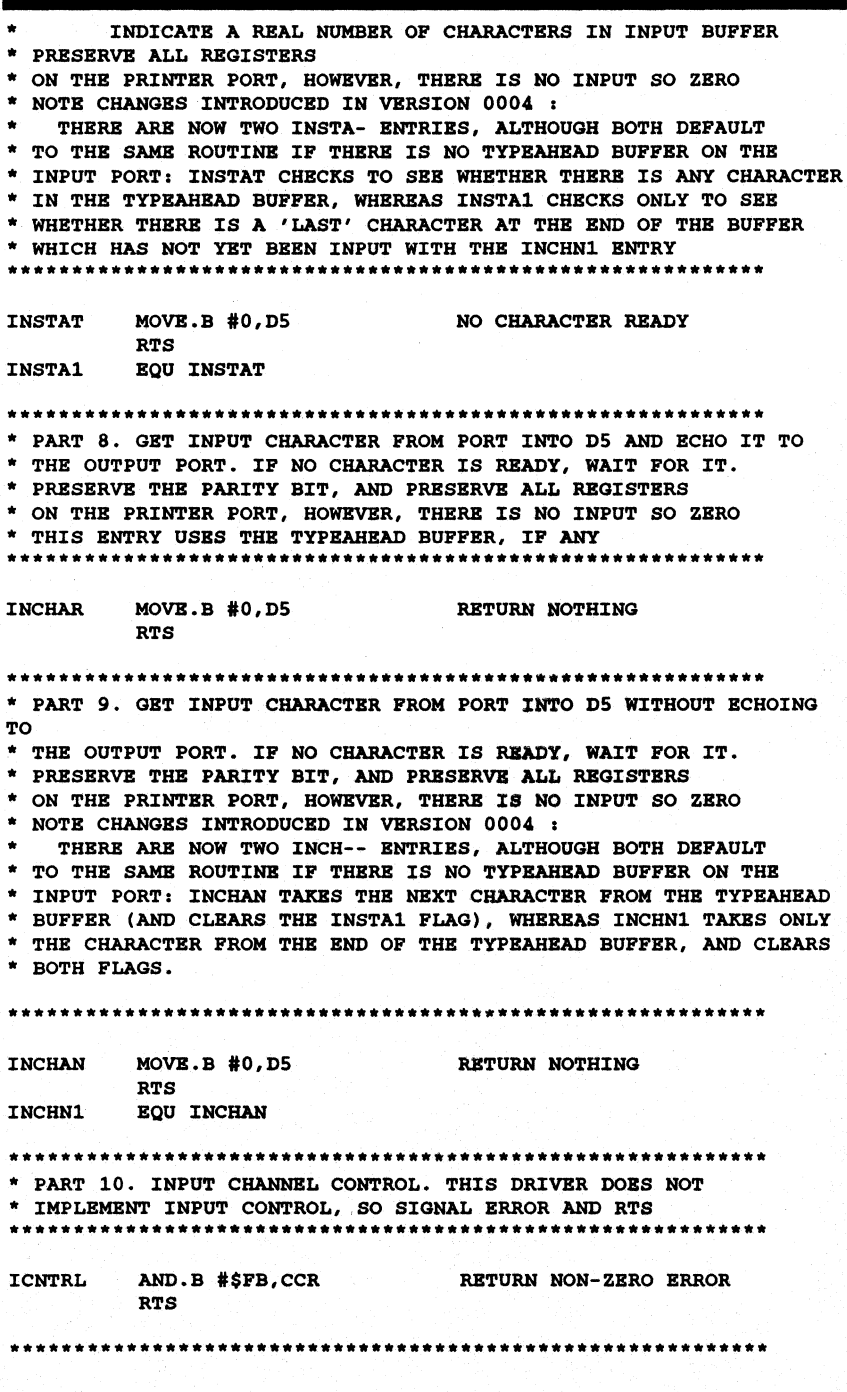

## November 1990

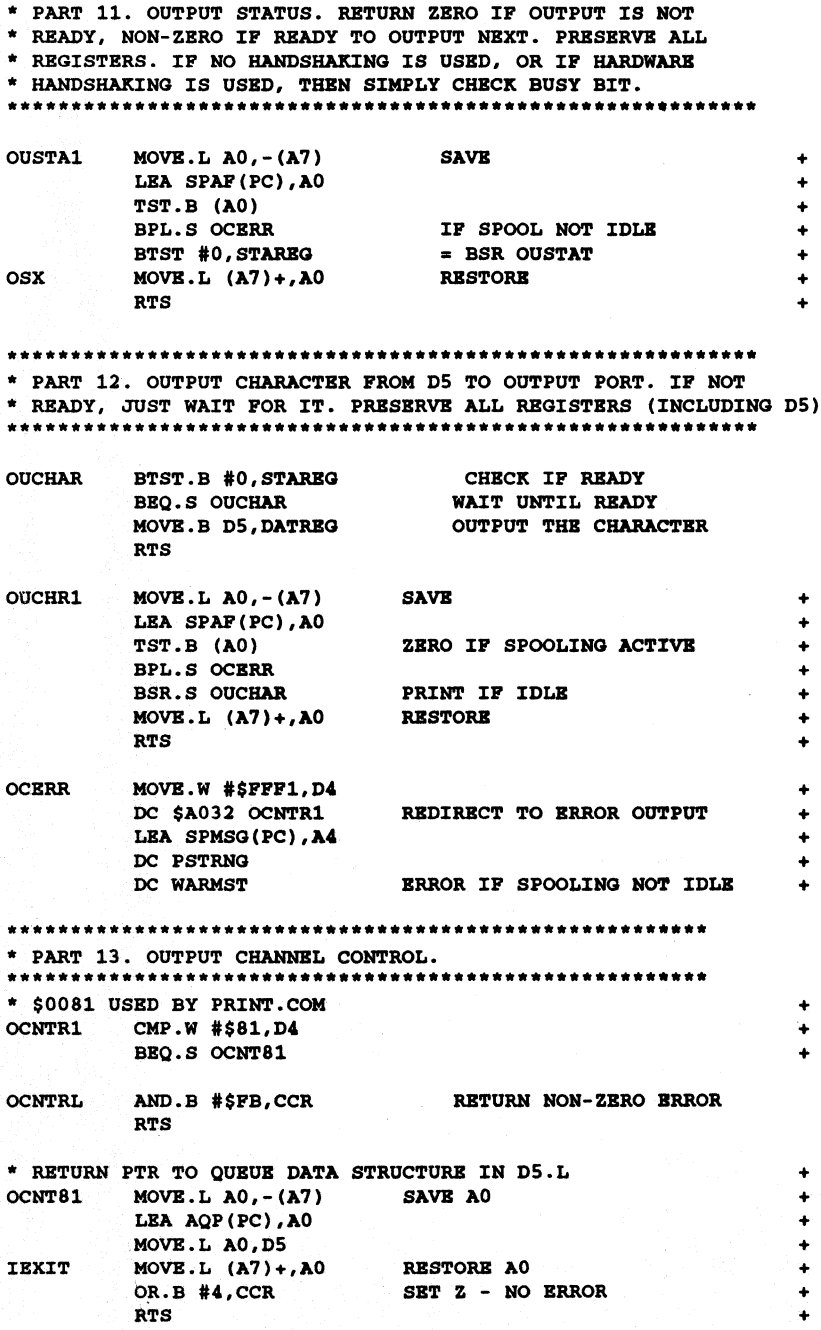

18  $\sim$  68 News  $\sim$  68 News  $\sim$  68 News  $\sim$  68 News  $\sim$ 

**\*\*\*-\*\*\*\*\*\*\*\*\*\*\*\*\*\*\*\*\*\*\*\*\*\*\*\*\*\*\*\*\*\*\*\*\*\*\*\*\*\*\*\*\*\*\*\*\*\*\*\*\***  WHEN A TYPEAHEAD BUFFER \* EXISTS, THIS FLUSHBS IT AND CLBARS BOTH INSTAT AND \* INSTAl FLAGS TO INDICATE THAT ALL IS EMPTY. **\*\*\*\*\*\*\*\*\*\*\*\*.\*\*\*\*\*\*\*\*\*\*\*\*\*\*\*\*\*\*\*\*\*\*\*\*\*\*\*\*\*\*\*\*\*\*\*\*\*\*\*\***  BFLUSH RTS IN THIS CASE DOBS NOTHING \*=============.=================.===~================= ======= \* INTERRUPT ROUTINE FOR TIMER INTERRUPTS + INT BTST #3,ISR + BNE.S TIMINT  $MOWB.L$  SAVVEC(PC), - (A7) NORMAL INT ADDR ON STACK RTS GO TO NORMAL INT ROUTINE IF NOT TIMER INT  $+$ TST.B STOPC  $+$ TIMINT TST.B STOPC TO CLEAR ISR[3]  $MOWB.L A0, -(A7)$  SAVE AO ON STACK LBA SPAF(PC),AO + TST.B (AO) +<br>
BNE.S SPX1 + IGNORE IF IDLE OR SUSPENDED + IGNORE IF IDLE OR SUSPENDED BTS'!' •. B #0, STARBG + IGNORE IF PRINTER NOT READY MOVBM.L 00·D7/AI-A6,-(A7) SAVE REGISTERS \*SPOOL OPBRATIONS + + + + + + + + + + + + + + + +  $+$ + BOF LBA SPFCB(PC),A4 BSR TREAD BBQ.S BOF TST.S DS BBQ.S SPBXIT MOVE.B DS,DATREG BRA.S SPBXIT LEA SPAF(PC) ,A2 MOVE.B #1, (A2) IGNORE NULLS PRINT CHAR  $=$  BSR OUCHAR A2=SPAF SUSPEND \* on end-of-file or file error print form-feed \* and *go* to next file if any MOVE.S #\$C,DS BSR OUCHAR LEA AQP (PC) ,AO MOVE.L (AO),AO MOVE.S #0, (AO) BSR BUMP PRINT FF FREE THE FILE DEF ENTRY BUMP POINTERS « OPEN FILE IF ANY+ SPEXIT MOVEM.L  $(A7) + D0 - D7/A1 - A6$  RESTORE REGS  $+$  $SPX1$  MOVE.L  $(A7) + A0$  RESTORE AO RTE  $_{\rm eff}$  and the set of the set of the set of the set of the set of the set of the set of the set of the set of the set of the set of the set of the set of the set of the set of the set of the set of the set of the set \* BUMP POINTBRS + BUMP LEA AQP(PC), AO MOVE.W #9.D5 MOVE 10 POINTERS UP  $SS2$  MOVE.L  $4(AO)$ ,  $(AO) +$ DBRA D5, SS2 MOVE.L #0, (A0) CLEAR LAST POINTER BSR OPFI TST.S (A2) + BMI.S SS3 IF IDLE (SET BY OPFI IF Q EMPTY) +<br>MOVE.B #0, (A2) SET ACTIVE IF SUSPENDED + SET ACTIVE IF SUSPENDED

# November 1990

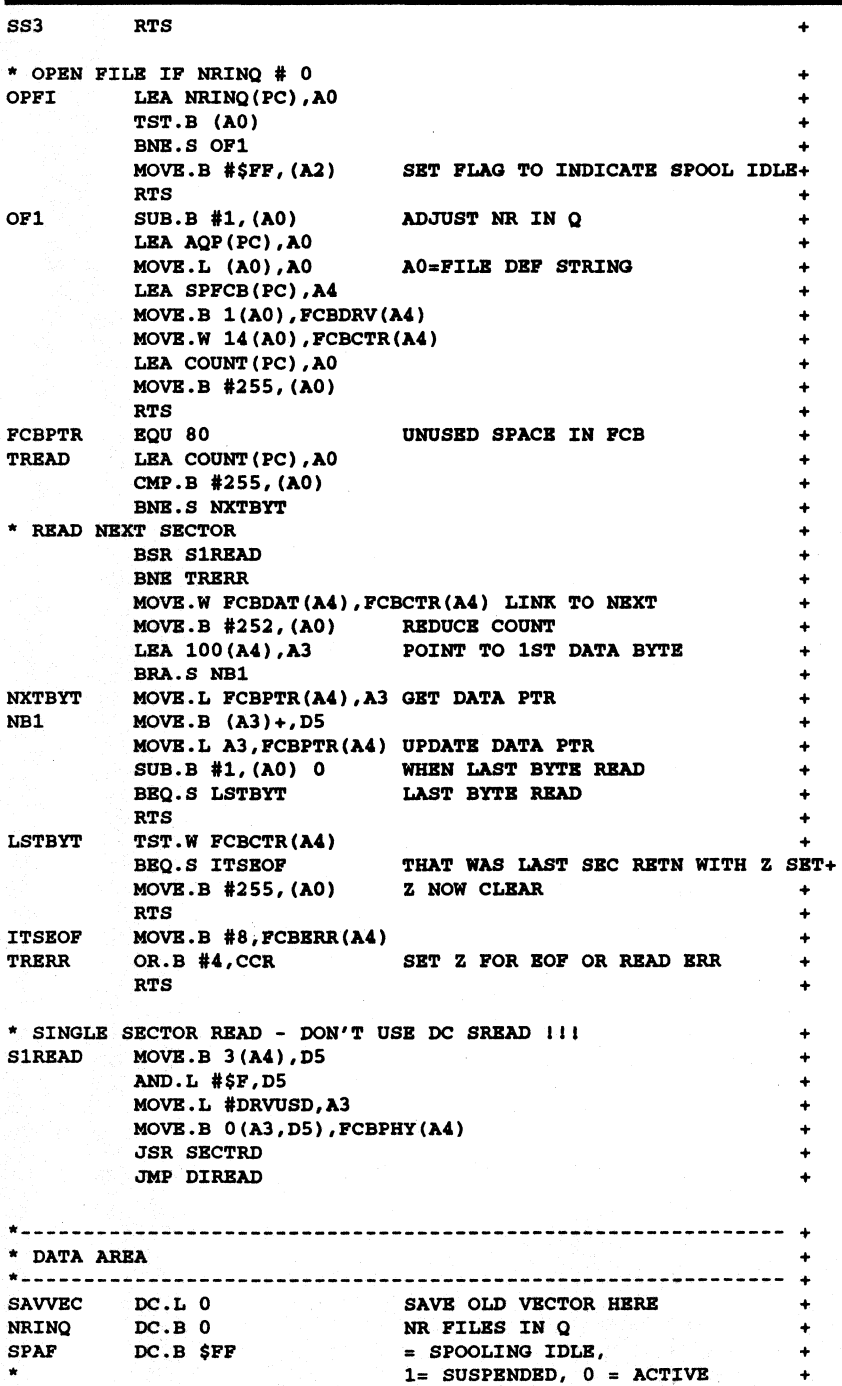

20 30 and 20 and 20 and 20 and 20 and 20 and 20 and 20 and 20 and 20 and 20 and 20 and 20 and 20 and 20 and 20 and 20 and 20 and 20 and 20 and 20 and 20 and 20 and 20 and 20 and 20 and 20 and 20 and 20 and 20 and 20 and 20

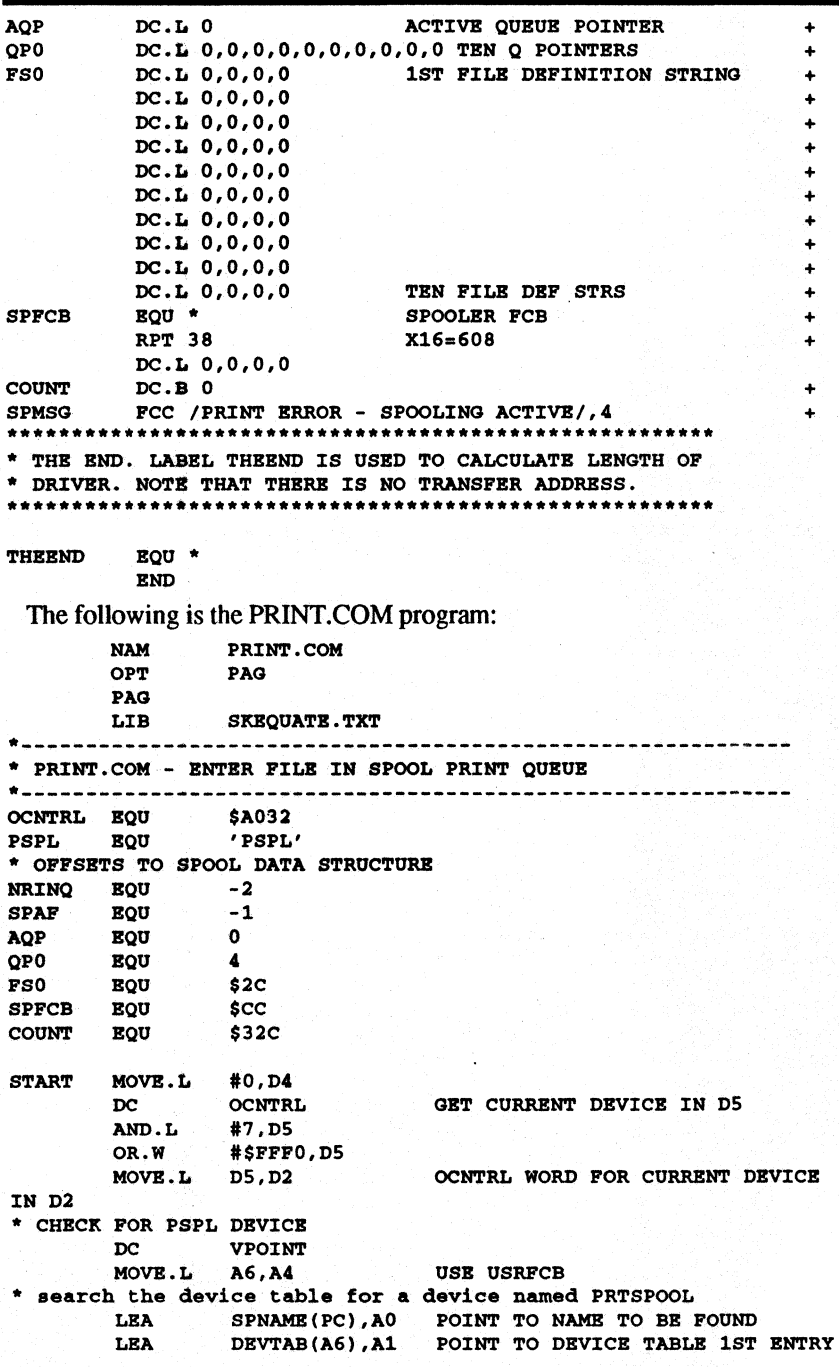

CLR.L D1 START AT DEVICE 0<br>MOVE.L 4(A1), A2 POINT TO START OF SRCH MOVE.L  $4(\lambda1), \lambda2$  POINT TO START OF DRIVER CODE MOVE.L  $(\lambda2) . D0$ MOVE.L (A2), DO<br>CMP.L (A0), DO CMP.L (AO), DO<br>BNE.S NOTIT BNE.S NOTIT<br>MOVE.L 4(A2) MOVE.L 4 (A2), DO<br>CMP.L 4 (A0), DO CMP.L  $4($ A0</sub>), D0<br>BNE.S NOTIT **NOTIT** \* WE HAVE FOUND THE DRIVER (D1) BRA.S NEWDEV<br>ADD.B #1.D1 NOTIT ADD.B #1,01 CMP.B #8,D1<br>BEQ.S NOTFND BEQ.S NOTFND WE COULD'T FIND IT<br>ADD.L #80.A1 NEXT ENTRY IN DEVI NEXT ENTRY IN DEVICE TABLE BRA.S SRCH \* REPORT DBVICB NOT INSTALLBD NOTPND LEA NOPSPL(PC) ,A4 DC PSTRNG DC WARMST \* SAVE OCNTRL WORD POR PSPL DBVICB IN 01 NEWDEV OR.W #\$PPPO,Dl \* GBT PILB SPBC INTO PCB DC BCC.S GBTNAM EXTBN \* REPORT IMPROPBR PILE SPEC - TELL USER THE RIGHT SYNTAX LBA BADPIL(PC),A4 DC PSTRNG<br>DC WARMST **WARMST** EXTEN MOVE.L #11,D4 DC DBPEXT \* SWITCH TO PSPL DEVICE MOVE.L D1, D4<br>DC OCNTRI **OCNTRL** MOVE.W #\$81,D4<br>DC OCNTRL **OCNTRL**  $MovB.L$  D5, A3 MOVE.L D2,D4<br>DC OCNTRI **OCNTRL** MOVE.B SPAF(A3), D3<br>BMI.S I1 BMI.S<br>MOVE.B MOVE.B  $#1$ , SPAF(A3)<br>CMP.B  $#10$ , NRINQ(A3 Ii CMP.B #10,NRINQ(A3) BBQ PULL \* OPEN AND CLOSE THE FILE **FOPENR** BNE ERROR DC PCLOSE BNE BRROR ( .OUT) GBT PTR TO SPOOL DATA IN D5 • SPOOL DATA STRUCTURE SWITCH TO PORMER DEVICB CURRENT SPAP SAVED IN 03 IF NOT IDLE, SUSPEND NO PREE BNTRIES \* GBT PREE BNTRY IN PILE DEP TABLE LEA PSO(A3),AO I2 TST.B (AO) LOOK POR PREE ENTRY I3 BBQ.S I3 ADD.L #l6,AO NEXT ENTRY BRA.S I2 MOVE.L AO, A2 MOVE.B #\$20, (AO)+ A2,AO=PILE DBP ENTRY SPACE (NON-ZBRO)

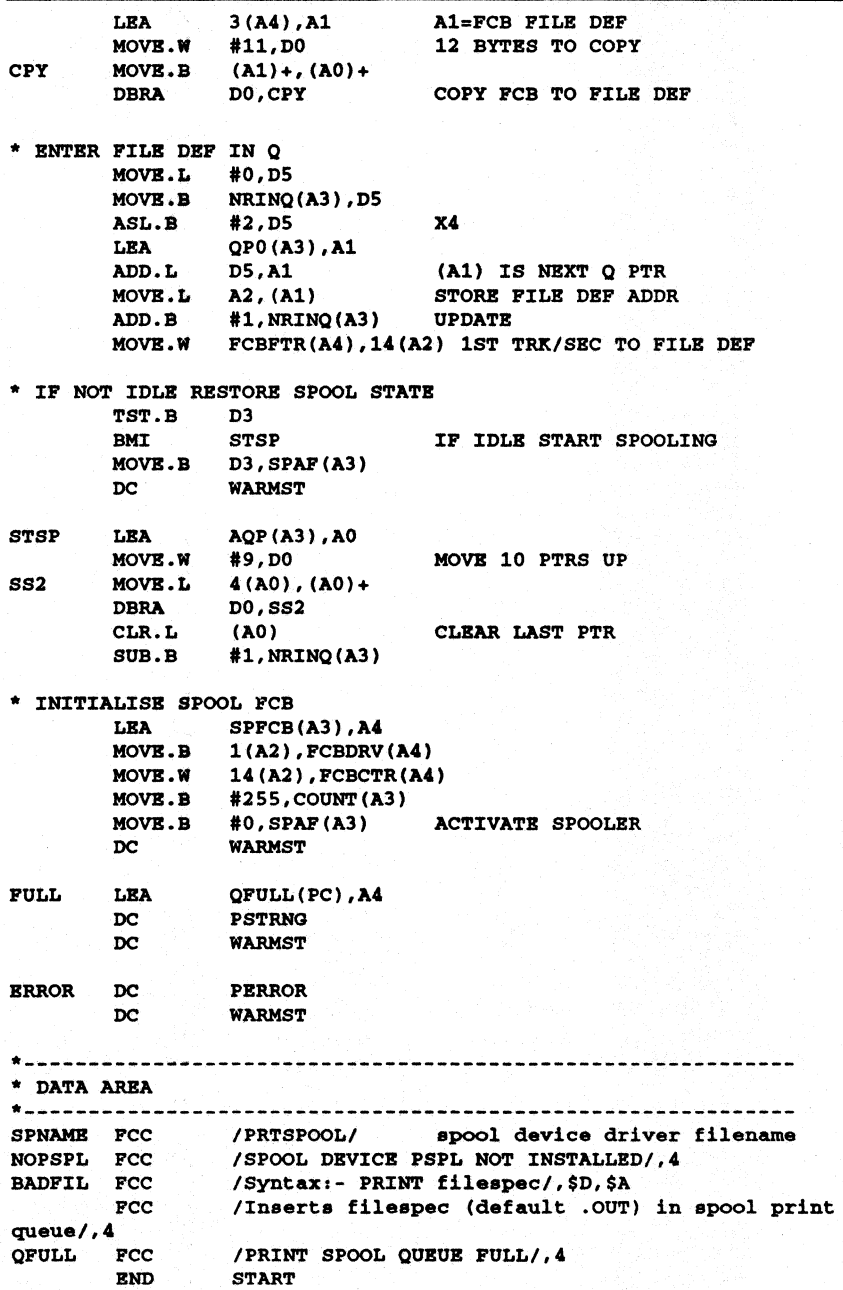

If you want to avoid the effort of typing these listings in, the code for both of these programs is available for downloading from the Star-K BBS at (914) 241-3307.

# **A Modified LIST Utility**

## by David Underland

I have found the LIST utility from the SK\*OOS users manual to be very useful. However, I did find a few things annoying. First, the printer does not formfeed after the listing is finished, and second, the lines per page count does not reset. Thus, the second listing will have the bottom and top of page margins inserted in the middle of the page. The following is a quick and dirty fix for this problem and also adds the ability to date stamp the top of a printout to help keep track of different versions of a program.

I have the following line in my STARTUP. BAT file;

## dosparam 2 wd=80 p1=56 sl=10

This allows printing of 56 lines of text on a page with 10 lines skipped over the perforation. The problem is that the line counter in the print driver doesn't get reset after a listing is finished. To solve this situation, I added the following lines to the close subroutine at the end of the list program:

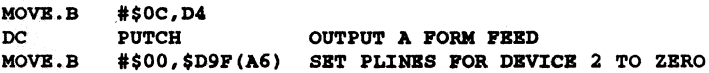

The above outputs a form feed to the printer (the screen ignores it) and sets the line count (PLINES) to zero in readiness for the next printout. Note: if a print from another driver (assembler listing) is generated, it may NOT reset PLINES either, To be sure that the printer and the driver are ready for the next print out, do a manual formfeed on the printer and at the OOS prompt type:

LIST LIST

This will set the printer to top of form and reset PLINES in readiness for the next print out.

While I was at it. I decided that since I am very careless about version numbers and dates of file creation that I would also add a date stamp to the listing routine. The following is inserted immediately after the opening of the file to allow the file name and date that the file was last stored to be printed at the top of the listing:

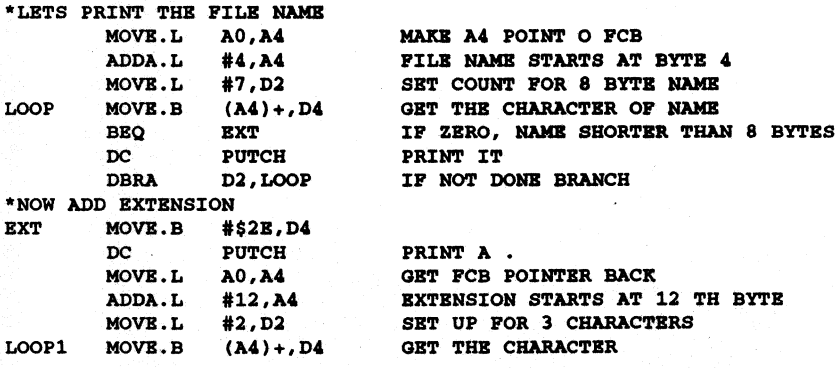

24  $\sim$  68 News

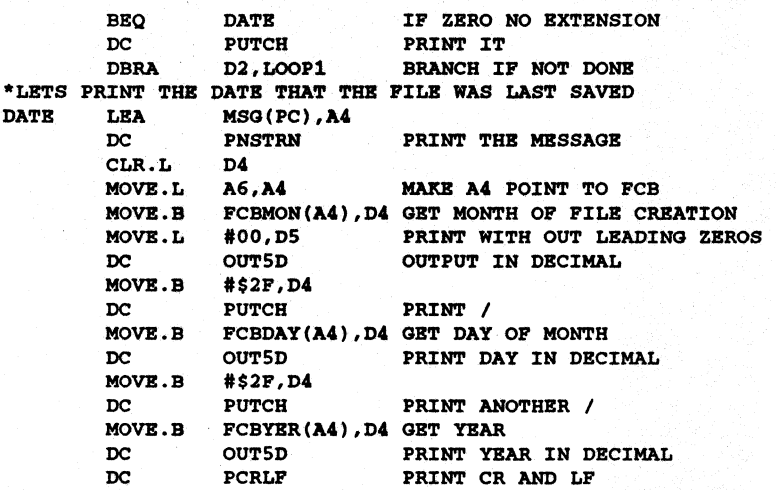

The above will print a line at the top of the listing such as:

LIST.TXT WAS LAST UPDATED ON *51* 28/ 90

While this may not be fancy it does help keep track of different versions of a program.

The complete. modified code is then this:

\*LIST UTILITY FOR SK\*DOS /68K \*COPYRIGHT (C) 1986 BY PETER A. STARK \* \* EQUATES TO SX\*DOS \*

LIB SKEQUATE

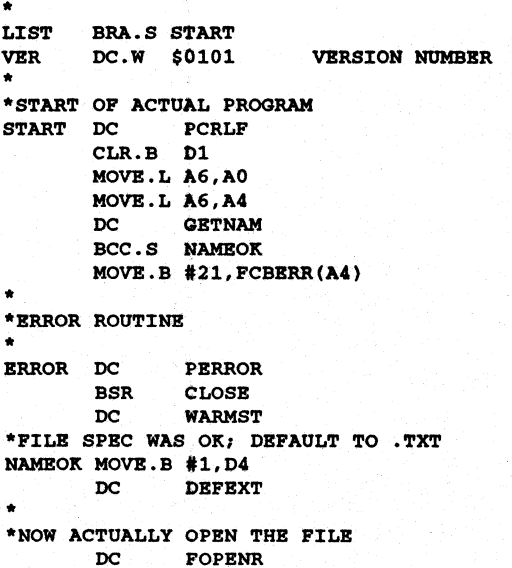

## November 1990

 $\frac{1}{2}$ 

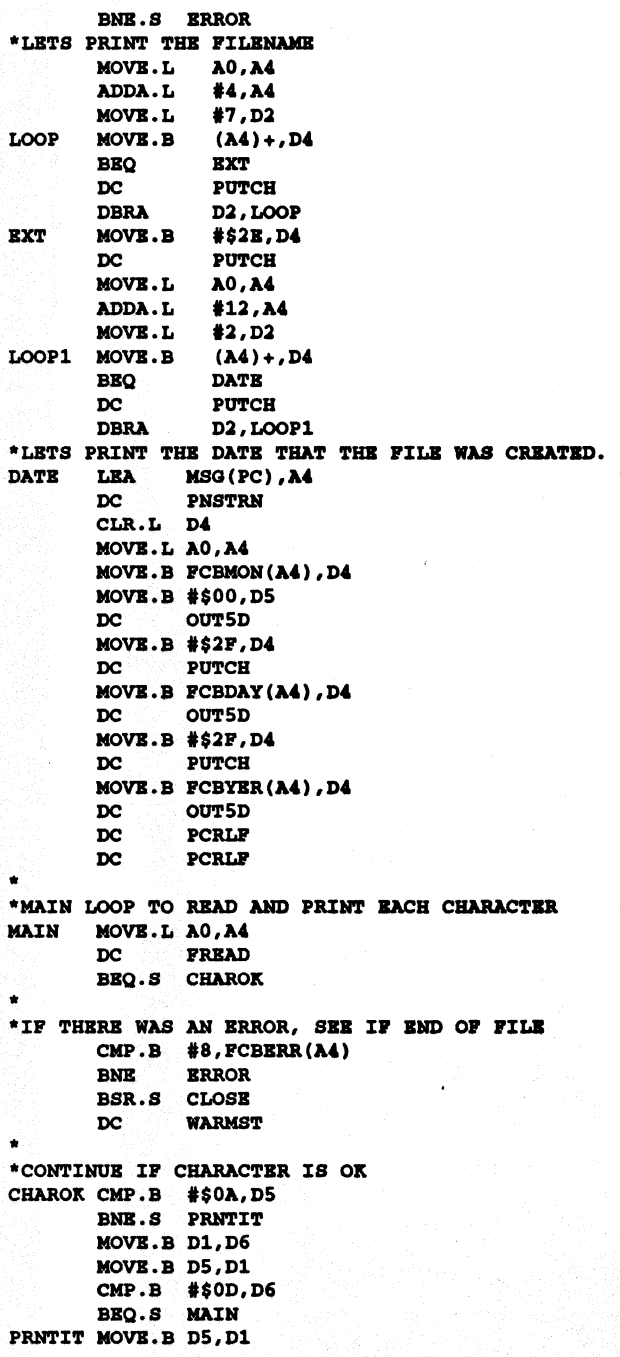

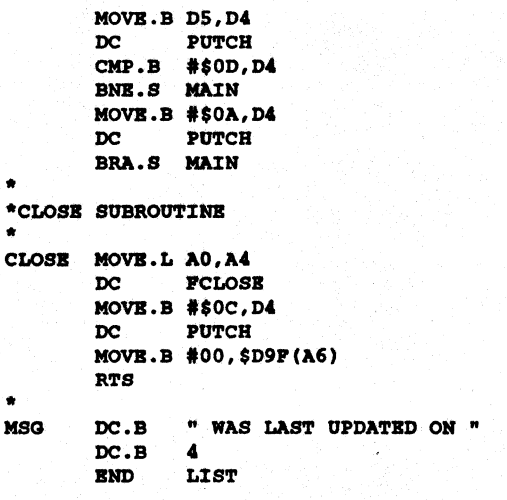

# **More Programming Tricks**

### by Gordon Reeder, 618 Adrian Drive, Rolla, MO 65401

Here are some more tricks from my programing bag. What I have here is a group of four routines that help a programmer use the free memory that remains in a system after a program is loaded. I was writing a utility that would search for data in several files. To do this I needed several buffers; one to hold the list of files, one to hold the data I was looking for, and one to hold the data that was found. At this point I was faced with "programers dilemma *#127",* how large should I make the buffers?? Should the file list buffer hold 8, 20, 50, 100 files? If it was too small the usefulness of the program would suffer, if it was too large I would be wasting space. Wouldn't it be nice if I could have the buffer size determined at run time!

It turns out that defining buffers at run time was easy to do. And now with these four routines, you can do it too! The buffers are placed in the free memory that is left over after SK\*DOS loads your program. The amount of memory left depends on the size of your program and the amount of DRAM in your system. The last available byte of memory is at MEMEND(A6), and the first byte is at ... well now, just where does the free memory begin anyway? SK\*DOS doesn't have a variable to point to the beginning of free memory, so we have to define our own, like this...

### FREE DC.L FREE+4 end

As you can see FREE has to be THE VERY LAST variable declared. In fact it has to be the last thing in the program before the 'end' statement. When the program is loaded into memory by SK\*DOS, the first byte of free memory will be right after the variable FREE, and FREE will be pointing to it. Now that we can find the free memory we need a way to use it. The first routine is called Get\_Mem. It's almost trivial in its simplicity. All it does is read the value in FREE(pc) an return it in A4. So what? Well lincluded it for completeness. and November 1990 27

if you should want to add features to these routines you may find that you need a more complex Get Mem. Placing it here makes upgrading easier. The next routine lets you set aside a block of memory. The size of the block, in bytes, is placed in A4, then Res\_Mem is called. Res\_Mem will check to make sure that there is enough memory to hold the block you want. Here is how to use it to set upa buffer.

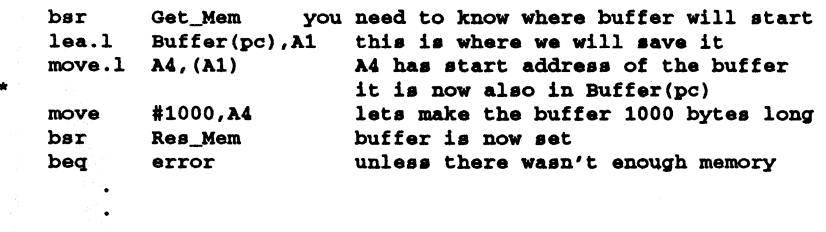

Buffer ds.1 1 of course you need to declare this.

Now if you should call Get\_Mem it will return the new value that is the first byte after your new buffer. The next routine does the same thing that Res\_Mem does, but in a different way. Instead of telling how much memory you want to set aside, you tell Set\_Mem what the absolute end address is. The example routine above using Set Mem would look like...

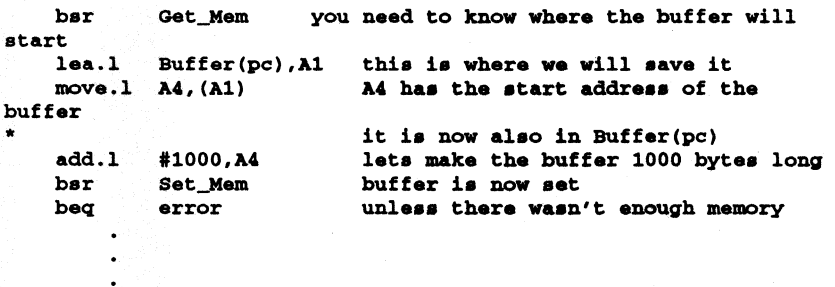

Buffer ds.l 1 of course you need to declare this.

Actually, Set\_Mem has a more useful function, As you will see shortly. The last routine doesn't even use the variable FREE, but it is useful for placing data into buffers so I included it here. Put\_Mem can be used in a loop to place data into the free memory. D5 is used to hold the character to be placed into memory (compatible with GETNXT) and A4 holds the address to receive the data. When the routine returns A4 will have been incremented to the next address. Put Mem also checks for memory overflows. Here is a way that you can use Put\_Mem and Set Mem to create a buffer that is exactly sized to its needs.

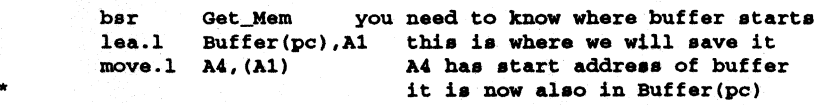

Loop

\* read a byte of data (from a file or the keyboard, whatever) \* the actual routine depends on your application

\* be sure to preserve the contents of A4

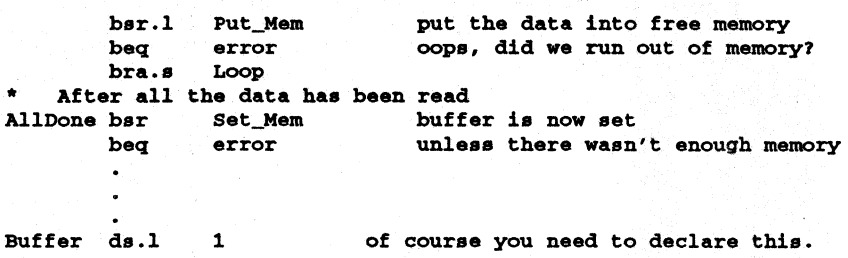

Now I don't know where you will be reading you data from, or how it's formatted. That's why I didn't include the code that gets the data or checks for the end of the input in the above routines.

Maybe a word about what's going on is in order. The call to Get Mem returns the current value of the FREE. It is kept in A4 while one byte of input data is read. The input data routine needs to check for the out of data condition. If no more data is forthcoming then it should branch to AIIDone. If not, it should place the data into D5 (GETCH and GETNXT will already have done this). The call to Put Mem places the data into free memory. Notice that this is free memory, not memory that has been reserved or otherwise set aside. The call to Put\_Mem will also increment A4 to the next byte. When all the data has been read A4 is pointing to what will become the new beginning of free memory. The call to Set Mem uses that value to update FREE, and set the new start of free memory. You are not limited to just one buffer. After one buffer has been set up you can use these routines to set up a second, and a third... You get the idea. In the program that I was writing that started all this, I set up four buffers. The end of the last buffer is never declared, I just use all available memory. Put these routines into a file and name it USEMEM.TXT. Now when ever you write a program that needs to use the vast expanse of memory in your system just include it with the statement

#### lib usemem.txt

The routines will be available to you with out having to type them into your source code. Well that's all for this time. But my bag of tricks is far from empty. So when I find some more useful routines I'll pass them along. What about you out there, yes, you reading this news letter. Do you have any tricks you know? How about passing them along too.

Free memory routines:

Get\_Mem returns the first available byte of free memory

Res\_Mem Reserves a block of x bytes of memory

Put Mem puts a byte into free memory

Set\_Mem sets the start of free memory at a user defined point

All these routines use a longword 'FREE' that must be defined in the main body of the program. Like this...

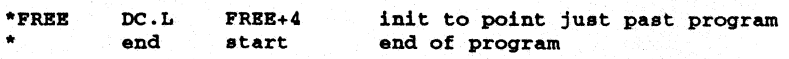

As you can see, the longword FREE must be the last declared variable \* in the program. It comes right before the 'END' statement. \* After SK\*DOS loads the program, the first free byte of memory will be \* directly after the variable FREE. And FREE will be pointing to it!

```
.. 
   FIND FIRST FREE BYTE 
.. 
   To call....
.. 
        no arguments needed 
  Exit \ldots.. 
A4 = first available byte of free memory 
.. 
Get Mem
   move.1 FREE(pc), A4 get value from FREE...
    rts •••• and return 
.. trivial, I know, but by placing it in a 
                     subroutine I can add features later.
********************************************* 
.. 
.. 
   Reserve memory 
.. 
   To call..... 
        A4 = how many bytes to reserve 
.. 
  Exit...
.. 
       A4 = First free byte past reserved block 
.. 
Z flag =0 = Memory overflow 
Res_Mem
        move.1 A1, - (A7) save A1
        move. 1 
FREE(pc),A1 get Free pointer 
        add.1 A1, A4 add offset
        cmp.l 
MBMBND(A6),A4 see if there is enough mamory 
        bge.s 
Mfull 
        lea.l FREE(pc), A1 point too FREE pointer
        move. 1 
                                save the new value 
                A4, (A1) 
        move. 1 
                (A7)+,A1 
                               restore A1 
        rts 
* What to do if we run out of memory<br>Mfull andi #11111101.CCR clear:
               #111111101, CCR clear Z bit in CC reg.
        rts 
********************************************* 
.. 
* SET MEMORY ROUTINE
* to call .•• 
M = end of block +1 of a block of memory to reserve.. Bxit ••• 
* Z flag =0 = Memory overflow
       nothing changed
*-------------------------------
        move. 1 A1, - (A7) save A1
                M_X, \lambda, \lambda see if there is enough memory
        cmp.l 
        bge.s 
                Mfull 
        lea.l 
FREE(pC),A1 
point too FREB pointer 
        move. 1 
A4, (A1) 
                               save the new value
```
68 News

```
move. 1 (A7)+,Al restore Ai 
        rts 
* What to do if we run out of memory 
                #111111101, CCR clear Z bit in CC reg.
        rts 
******************************************************* 
*<br>* MEMORY INPUT ROUTINE
* To call.....
* A4 = Buffer pointer (auto inc)
* D5 = char to place in buffer 
* Bxit ... 
* A4 = next Byte of memory 
* Z flag = 0 = Memory overflow
    Note:
*This routine doesn't use the variable FREB. But A4 can be set 
*with a call to Get_Mem. After all the data has been placed into 
*memory, a call to Set_Mem will protect it. 
*----------------------------------------
Put Mem cmp.1
        bge.s 
        move.b 
D5, (A4)+ 
        rts 
                MBMEND(A6) ,A4 
                Mfull 
                                 see if there is room in memory
                                place char in memory 
                                 return 
* What to do if we run out of memory<br>Mfull andi #11111101.CCR clear
                                 clear Z bit in CC reg.
        rts
```
# **SK\*DOS Update**

by Peter A. Stark

The following change to SK\*DOS will only be of interest to advanced . programmers, and I am including it here only in the interest of completeness.

We have recently updated SK\*DOS to version 3.2 by the addition of two new variables called DATBEG and MEMBEG. Both of these were put in at the request of Dr. Jack Crenshaw, who is writing a linker/loader called JINK for use with SK\*OOS.

Both variables can be accessed from programs by using the A6 register (which normally returns to user programs, pointing to the user data area of SK\*OOS) as follows:

DATBEG is 5100(A6); in most versions of SK\*DOS, this translates to \$27EC. MEMBBG is 5104(A6); in most versions of SK\*DOS, this translates to \$27FO. The names DATBEG and MEMBEG are both being added to the SKEQU-ATE.TXT file.

Both of these variables are generally uninitialized, and are ignored by SK\*DOS except when loading a binary file from a disk into memory. The SK\*DOS binary file format now has two new load codes, which specifically refer to these two locations:

The load code \$30 takes the next long word in the binary file. adds to it the current value of OFFSET, and puts the resulting 32-bit sum into DA TBEG.

The load code \$31 does exactly the same thing, but puts its sum into MEMBEG.

In both cases, SK\*DOS does not do any checking on the results. That is, it does not check for overflow, for an even or odd number, or even that the result is greater than OFFSET or smaller than MEMEND.

Jack expects to use these two new variables to keep track of the memory available to load modules.

# **The Star-K BBS System**

Some of you may not be aware that you can talk to other SK\*DOS users via the Star-K BBS. There are also files to download, such as user-contributed files, or copies of all previous issues of 68 *News.* 

The telephone number is (914) 241-3307, and the protocol is 300, 1200, or 2400 baud, 8 bits, no parity. You may access the BBS with your SK\*DOS system, using a communications program such as CMODEM or EZMODEM; via a modem connected to a terminal, or even (heaven forbid!) with a PC or clone.

I hate to admit it, but the BBS itself runs on an XT clone computer, running at 4.77 MHz with an 8088 processor. The system has a no-name 24oo-baud modem, and a lO-megabyte hard drive.

In a sense, the hard drive is a tribute to the efficiency of 68000 programming. 10 megabytes is plenty of room for our programs, whereas 10 megabytes would be woefully inadequate if we were supporting IBM PC programs. In this case, small *is* beautiful!

The 68 *NEWS* is published and copyright © 1990 by Star-K Software Systems Corp, P. O. Box 209, Mt. Kisco NY, 10549. The editor is Peter A. Stark.

The subscription price is \$10 per year. Your subscription runs through the issue number printed above your name on the label. For example, NlS means your subscription runs through issue 15.

We accept display advertising at the rate of \$10 per half-page (3.5" high by 4.5" wide). Readers are invited to contribute articles, letters, programs, tutorials, and other material for publication. We publish only material and advertising which, in the opinion of the editor, (a) applies to hardware or software for  $68xx(x)$  type processors, and (b) is of a nature which would not normally be of interest to the major computer magazines. We simply do not have room for items of a very general nature, or items which pertain to very popular systems like the Macintosh or Amiga.

Please send articles or other material to us at the above address (preferably on disk); you may also fax us at (914) 241-8607, send it via modem 10 our BBS at (914) 241-3307, or call us at (914) 241-0287.

We thank you for your support.

-----------::;.: : "~::~,'::

From: Star-K Software Systems Corp. P. O. Box 209 Mt. Kisco, NY 10549

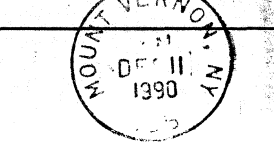

To:

**Address Correction Requested.**